# 2023 年度 高等学校 <推薦入試> インターネット出願ガイド

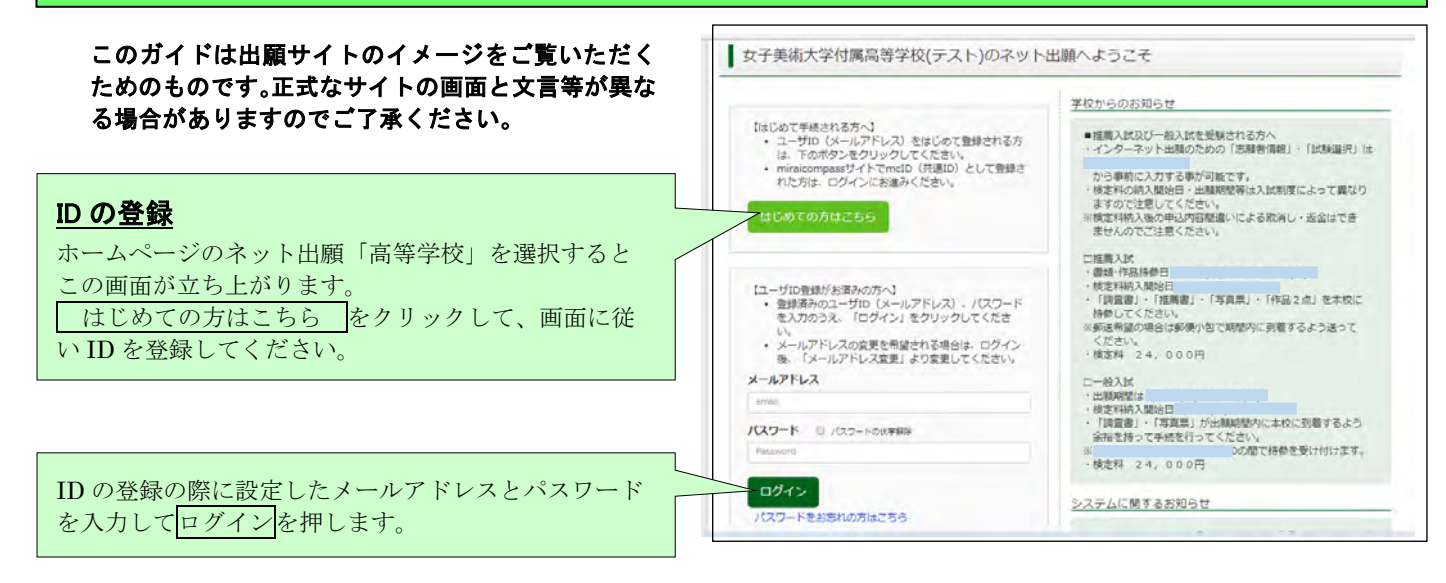

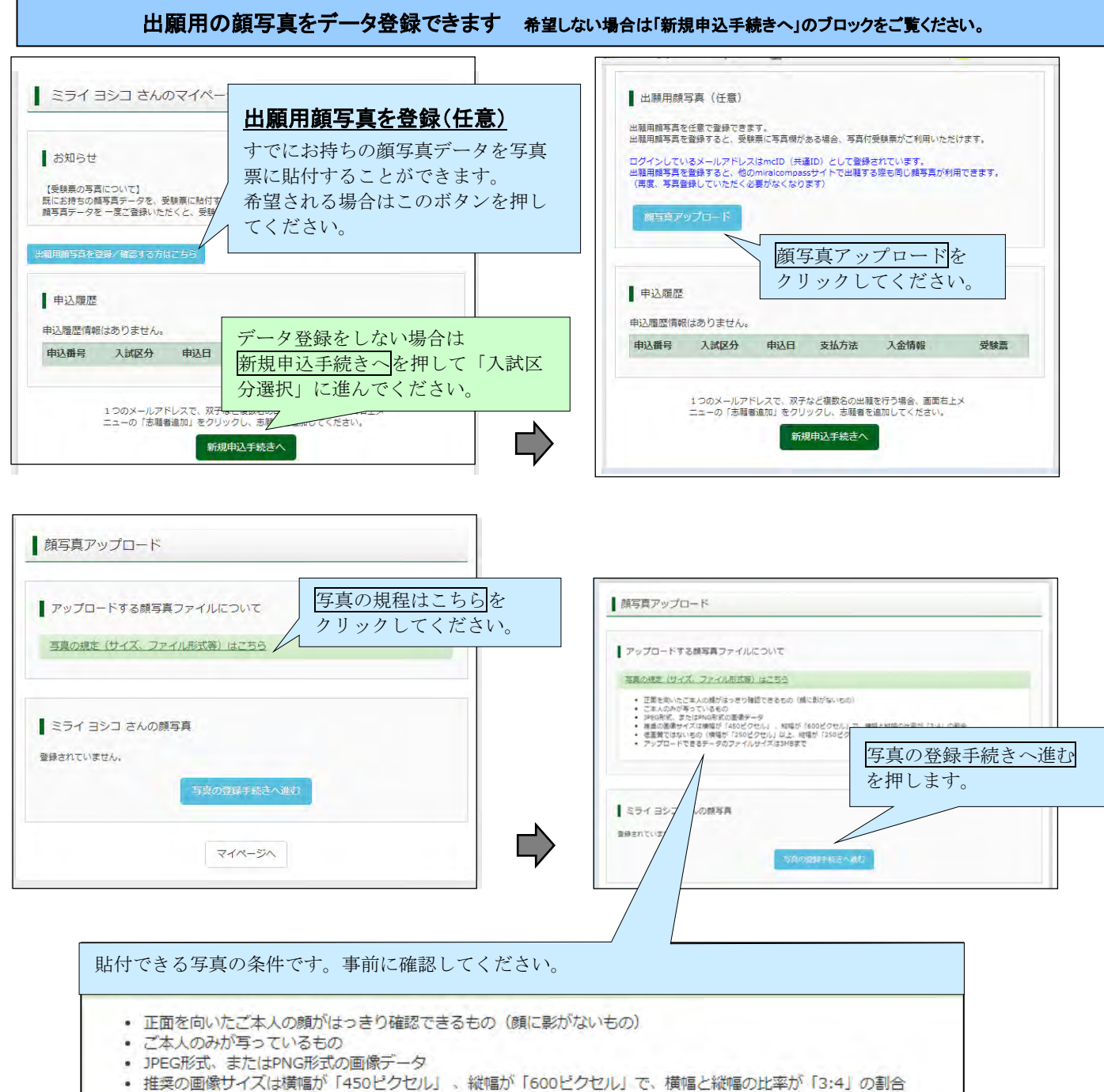

- 低画質ではないもの (横幅が「250ピクセル」以上、縦幅が「250ピクセル」以上のもの)
	- · アップロードできるデータのファイルサイズは3MBまで

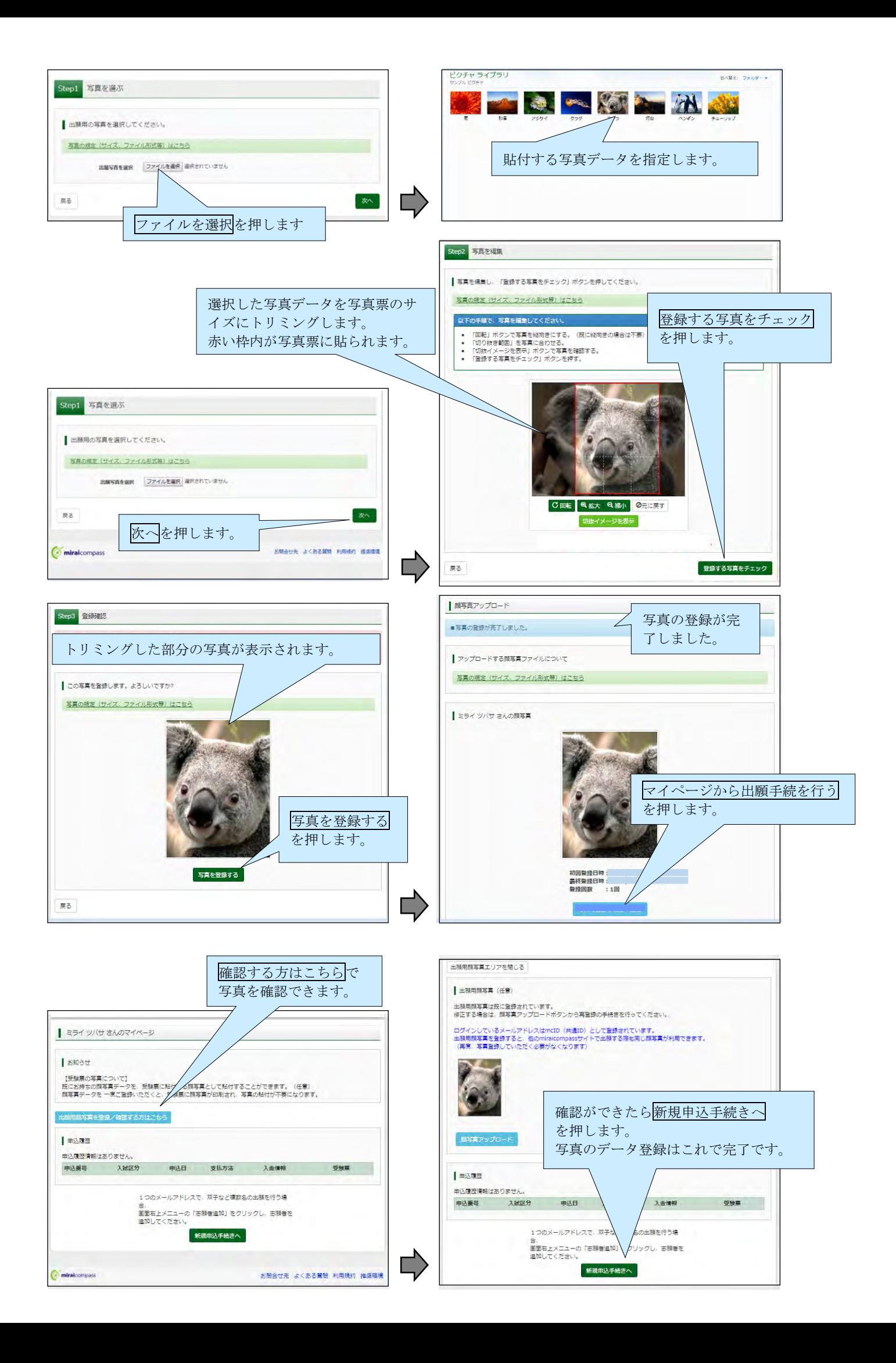

### 入試区分選択・出願情報入力・試験選択 出願用写真をデータ登録しない場合はここから手続きをしてください。

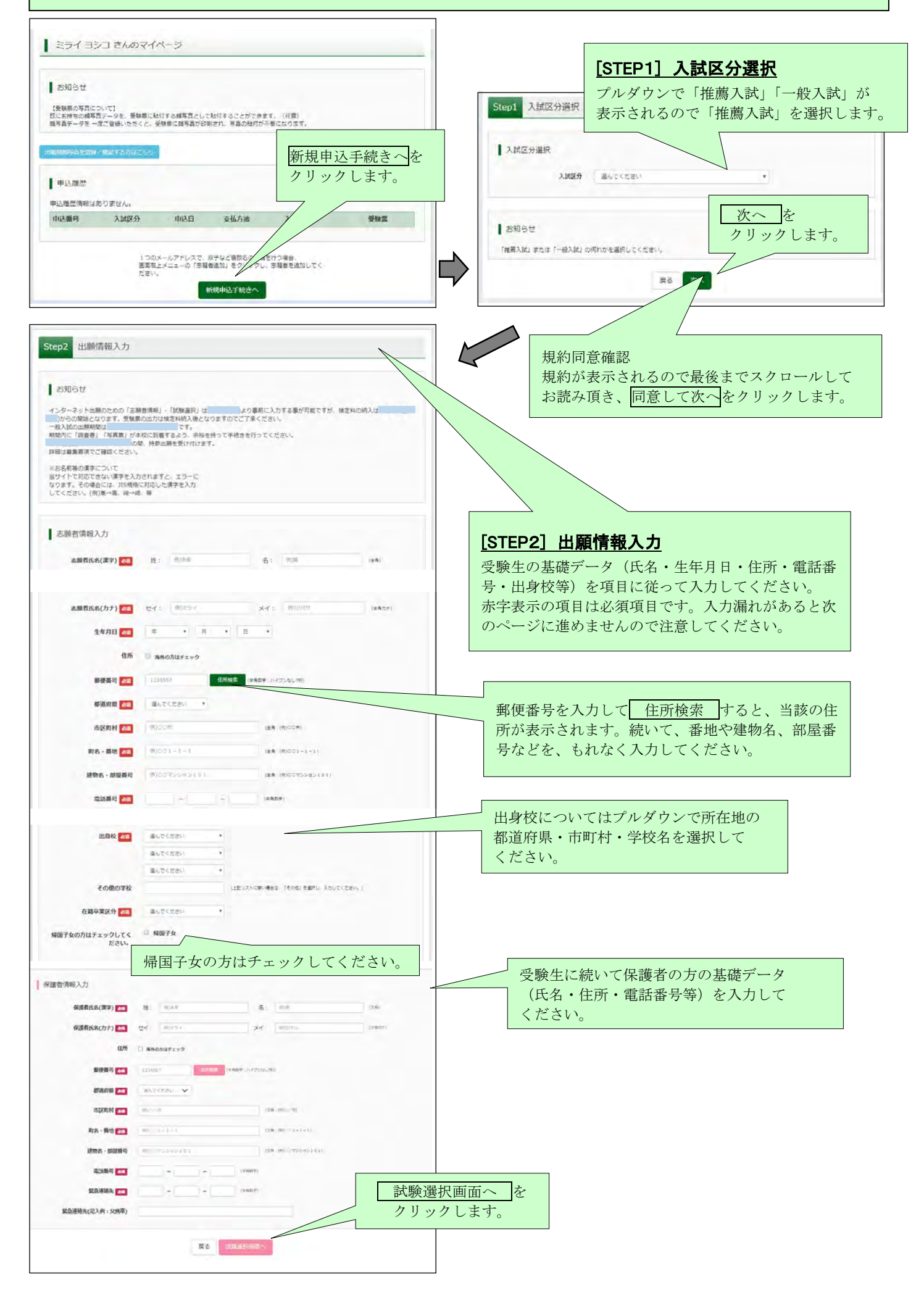

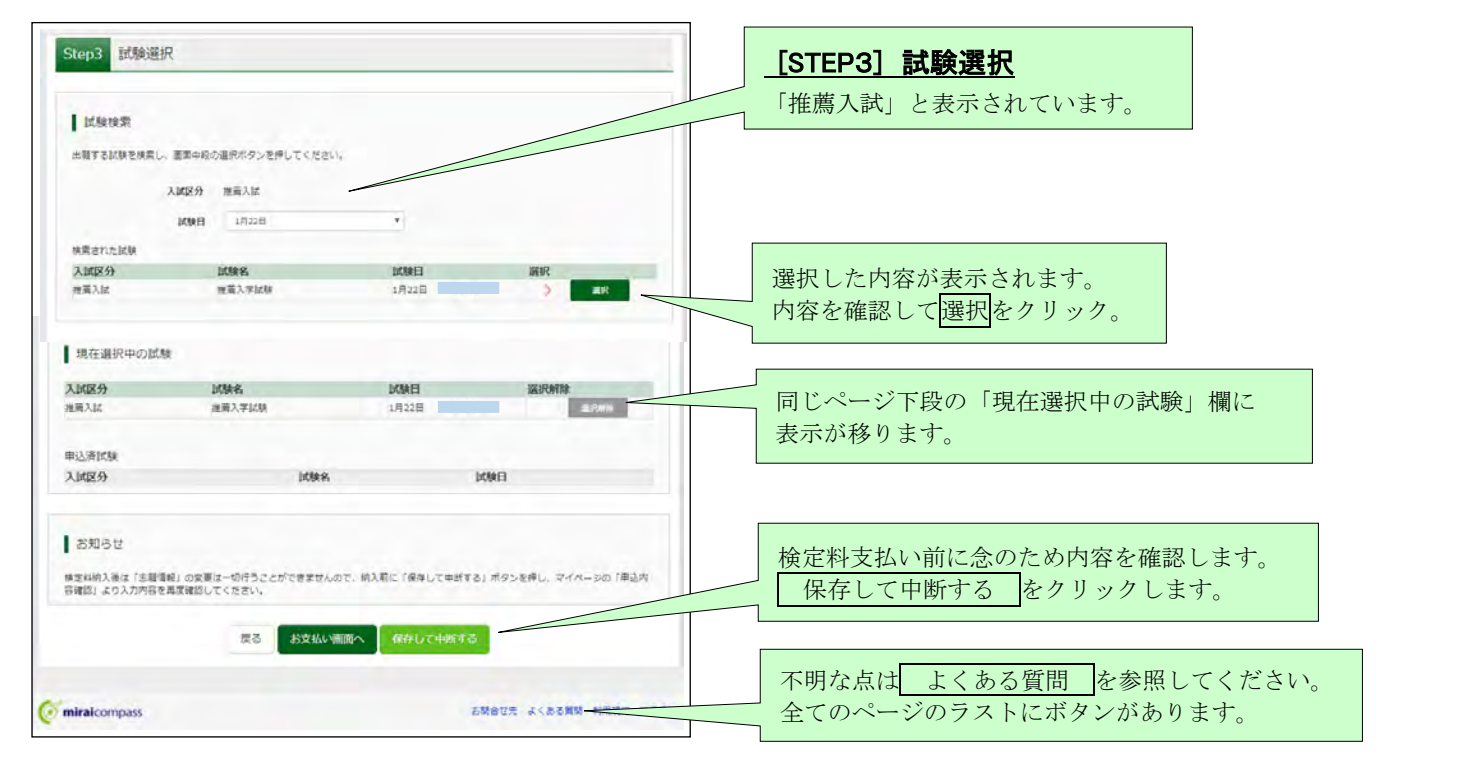

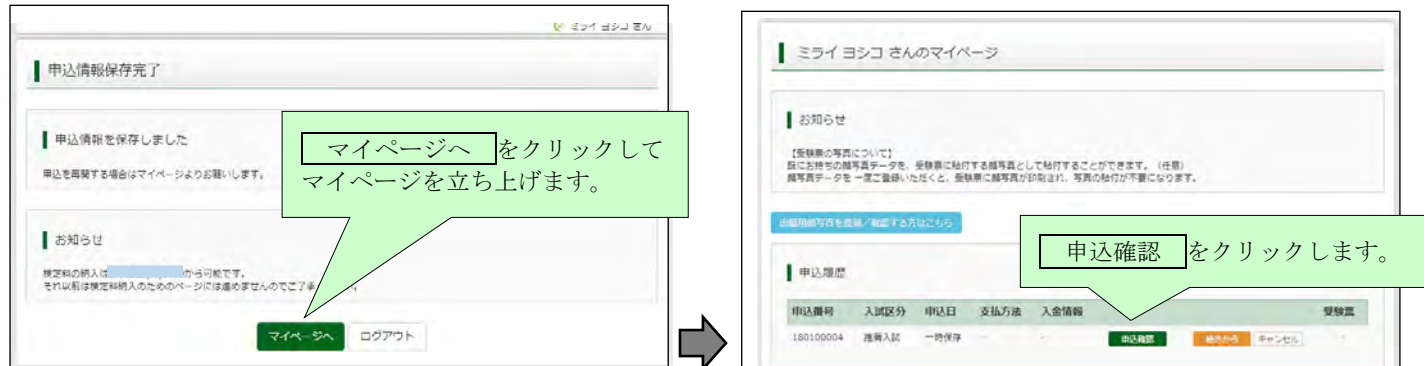

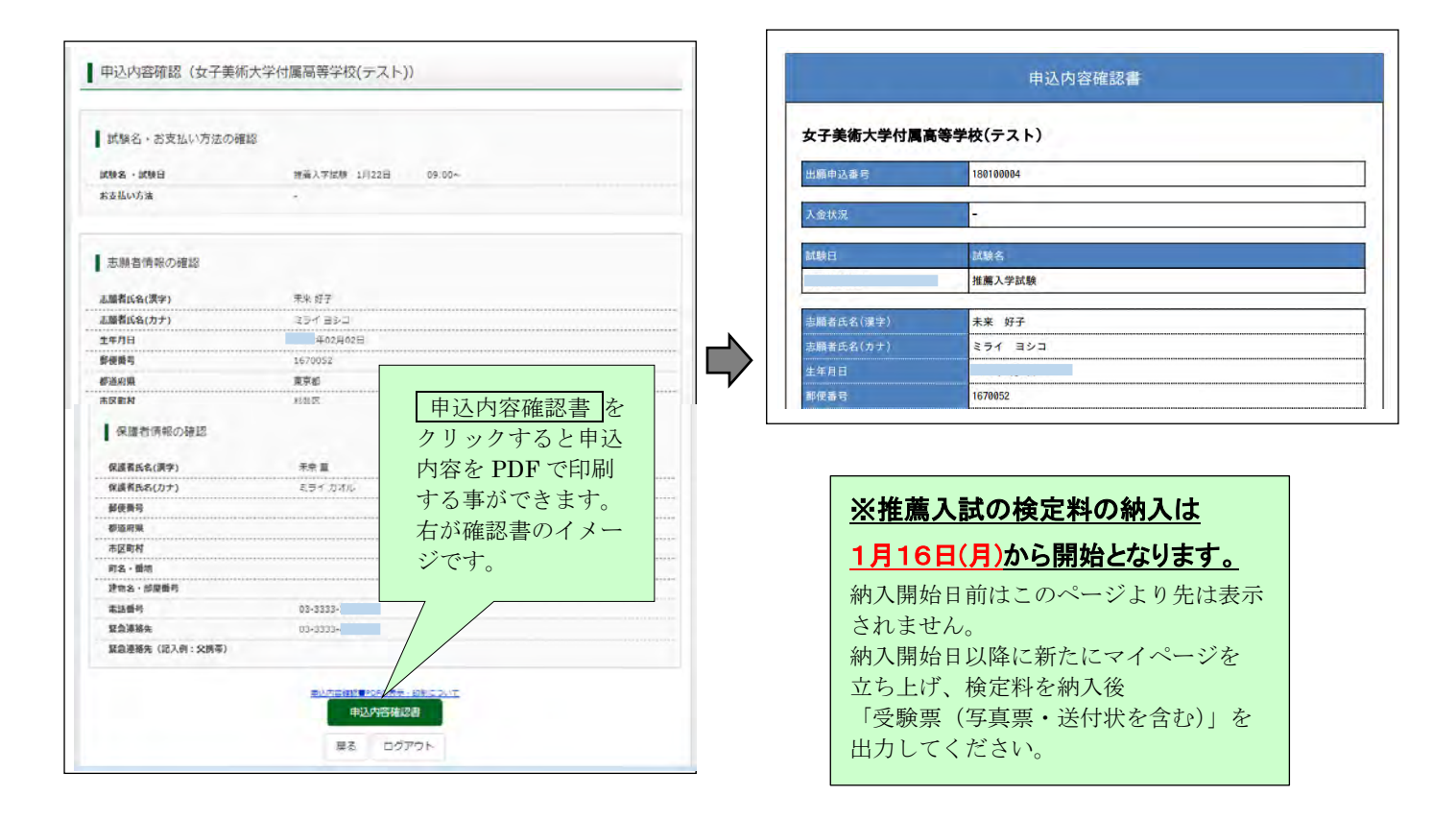

#### 検定料の納入手続き 1月16日(月) 以降 マイページを立ち上げ、以下の手続きを行ってください。

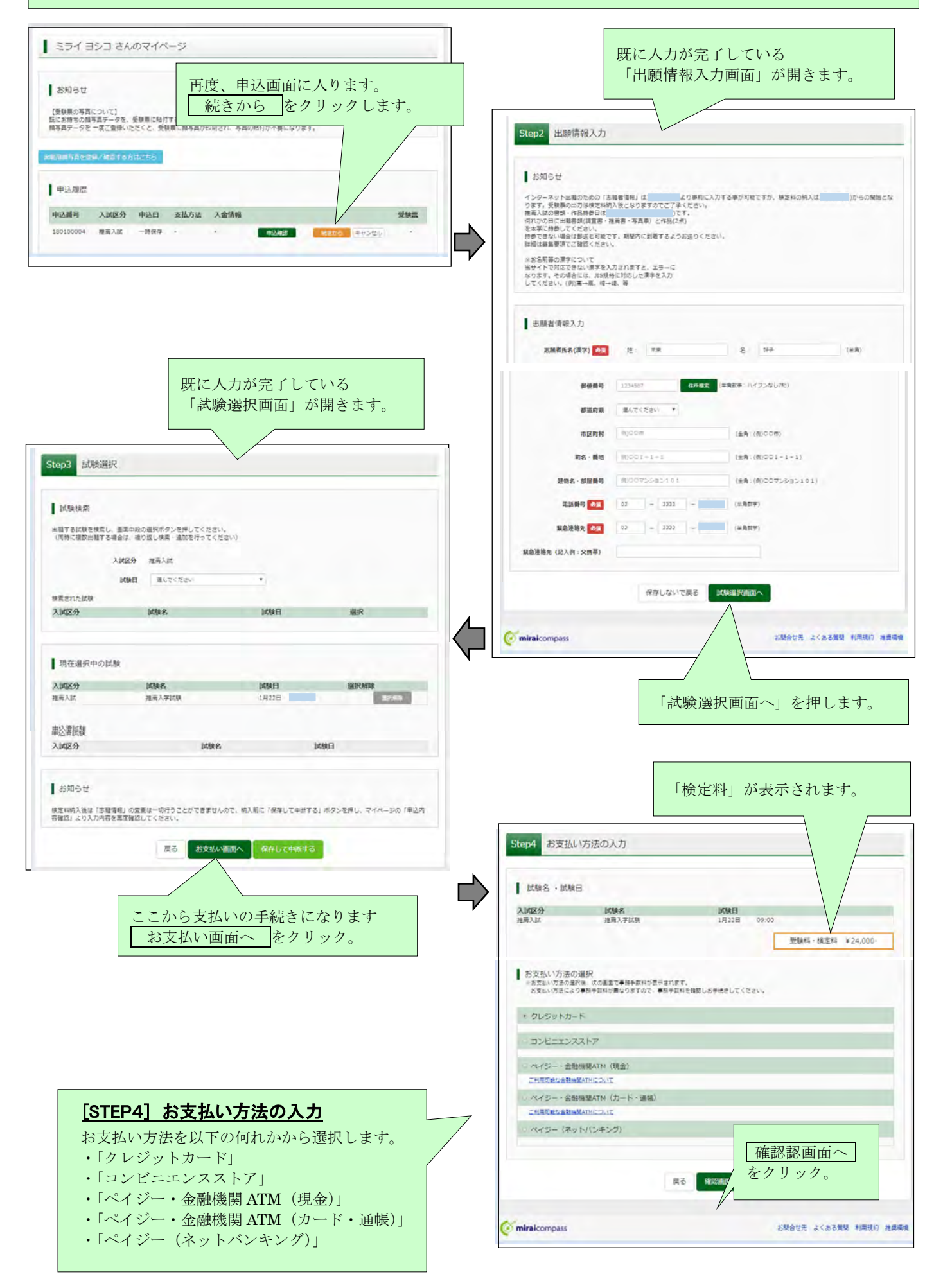

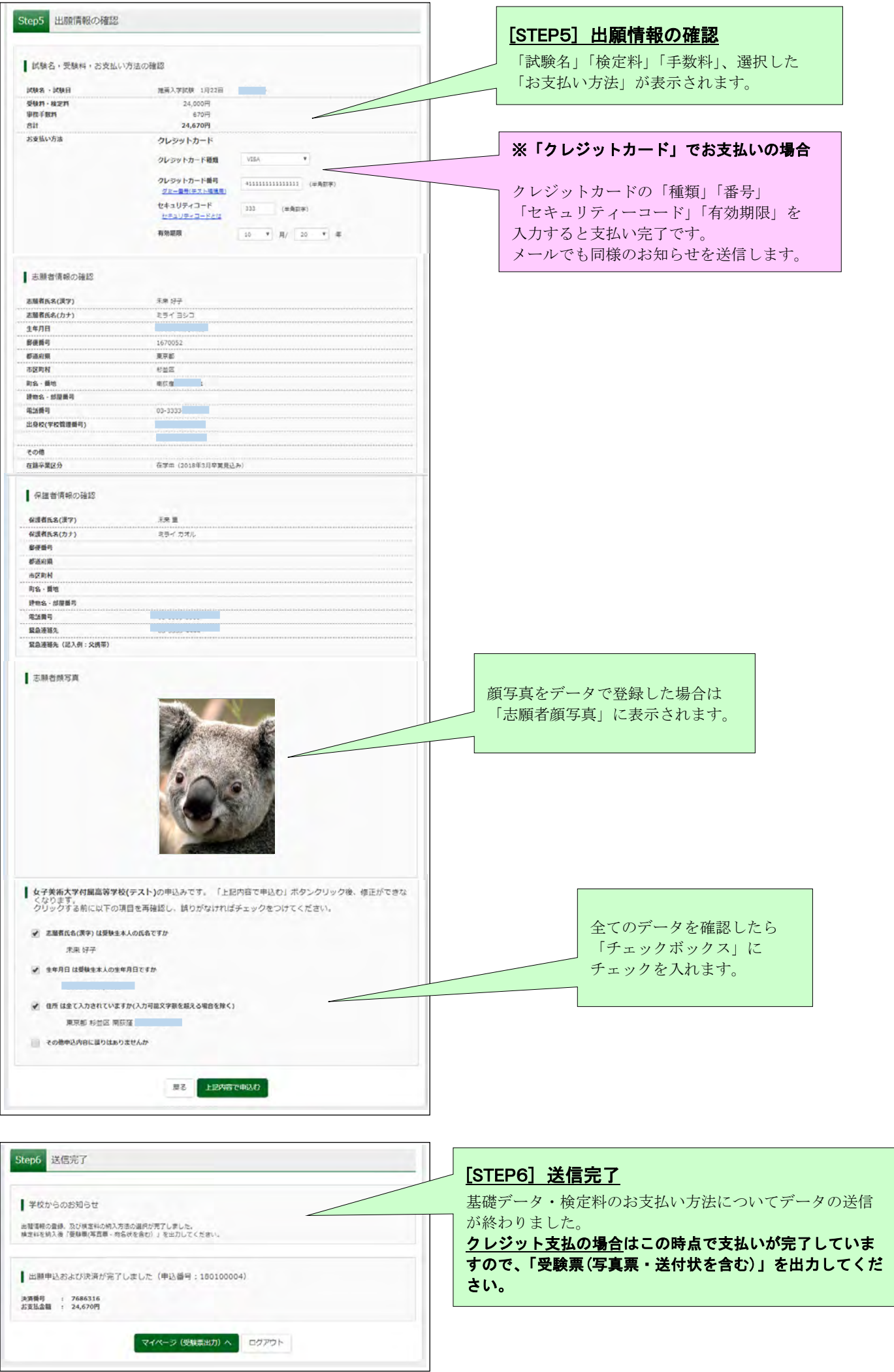

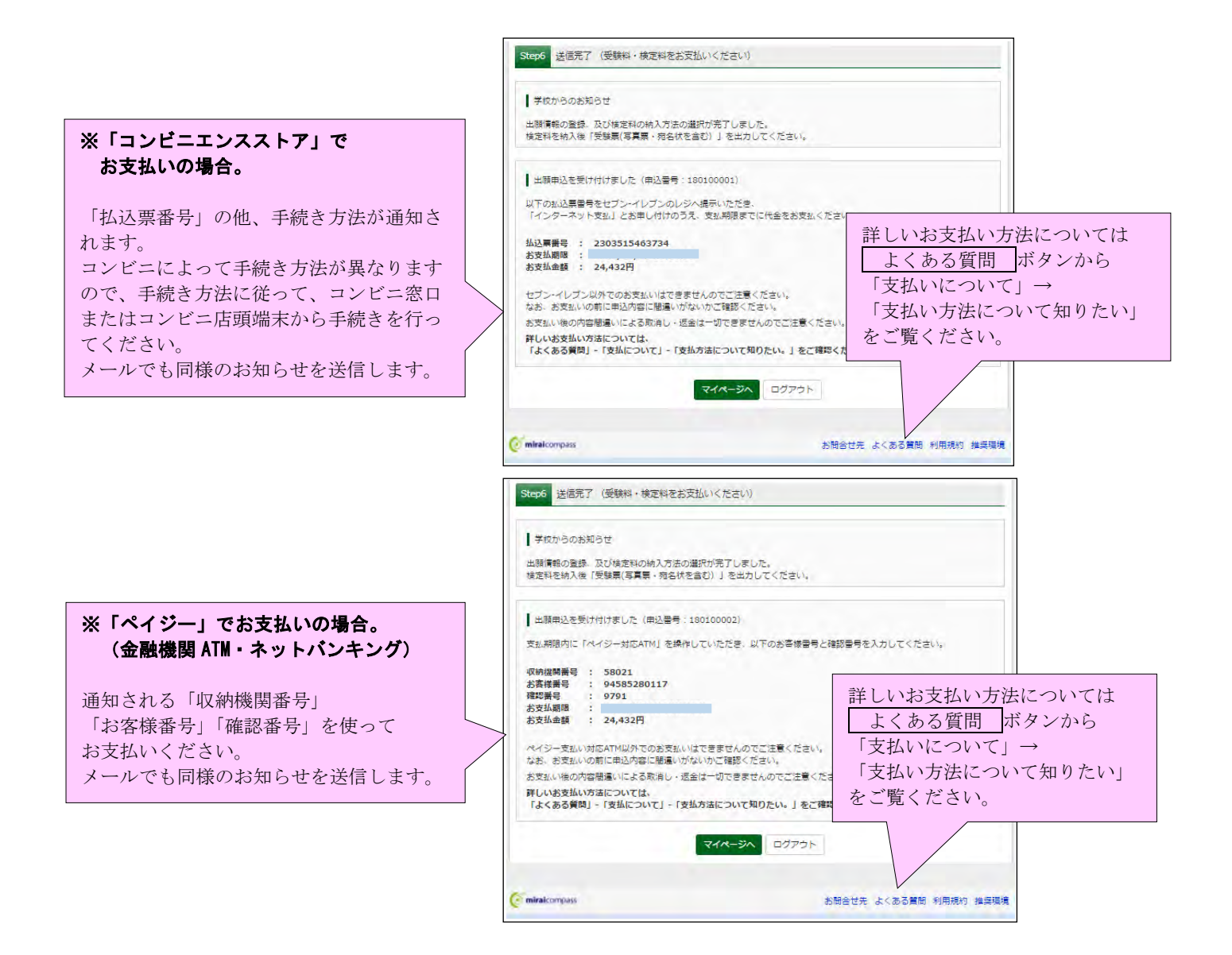

検定料の納入と「受験票」の印刷 選択した方法で検定料を納入した後、「受験票」を印刷します。

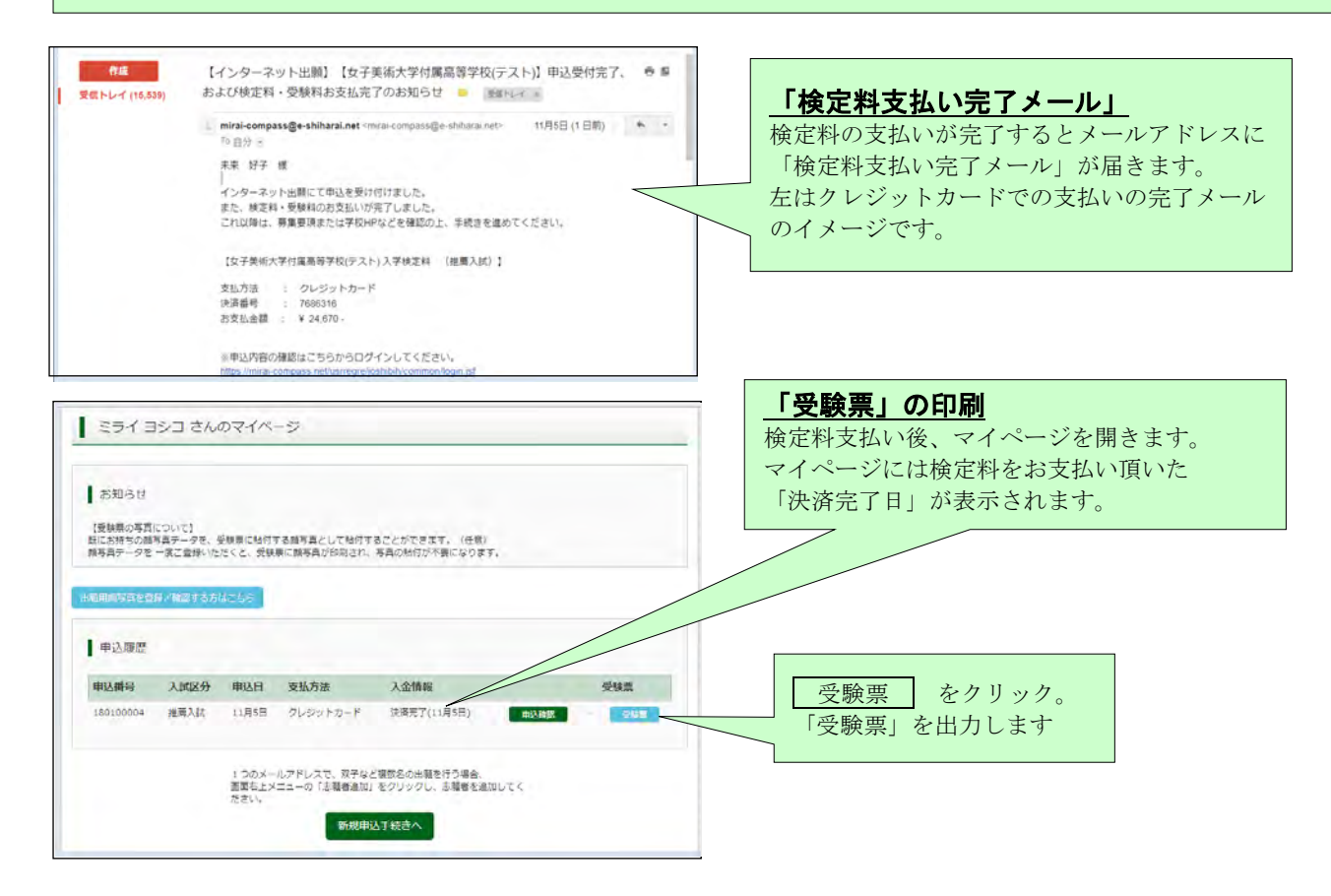

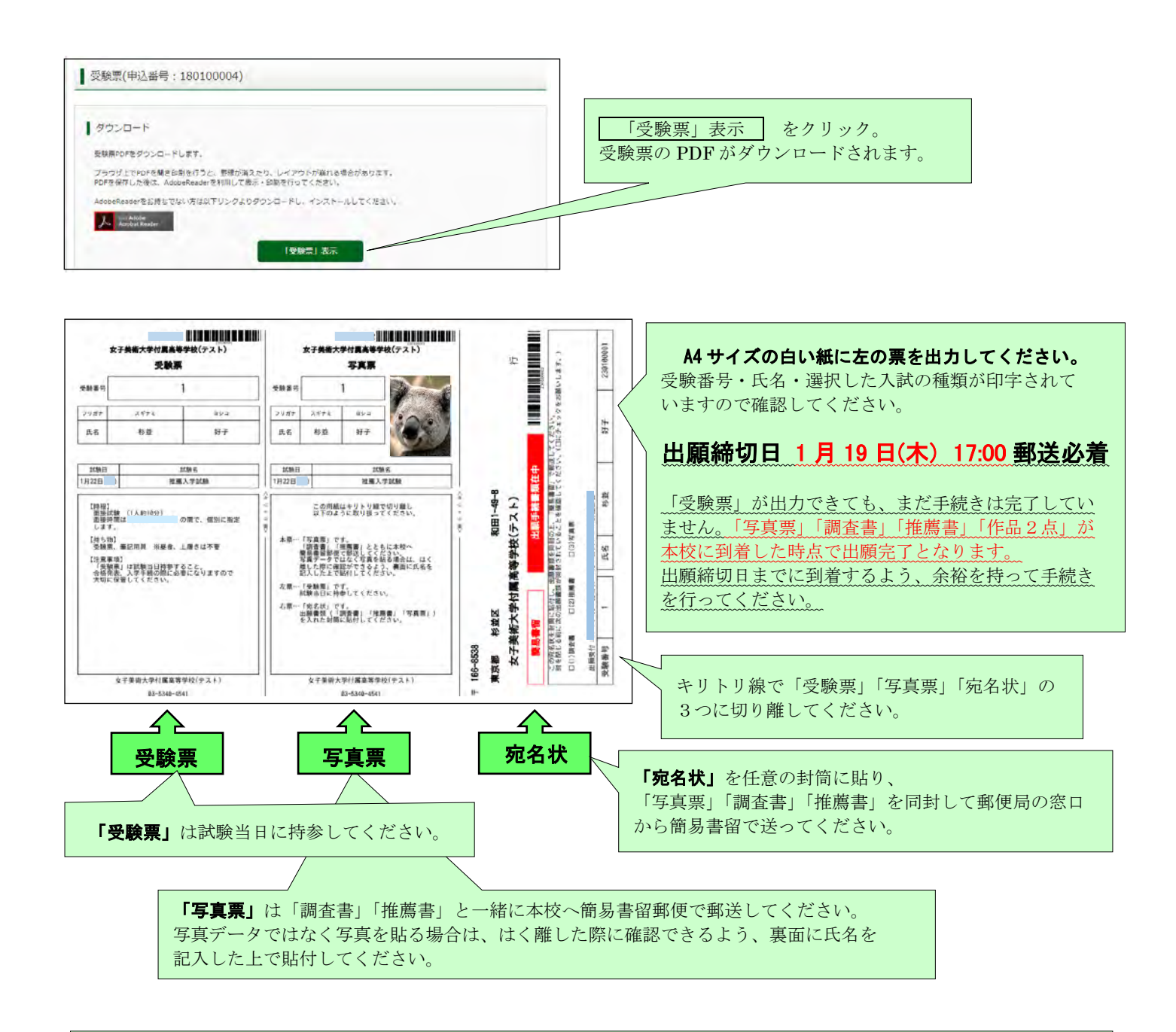

#### 「調査書」「推薦書」「写真票」「作品2点」の送付

「受領証」の発行 「調査書」「推薦書」「写真票」「作品2点」が本校に到着した後、「提出書類受領のお知らせ」を メール配信します。担任の先生にこの通知を出力してお渡しください。 ※面接の時間については別途メールでご連絡いたします。

## これで出願手続きは完了です。 試験当日の持ち物など、詳細は「生徒募集要項」で確認してください。